# **Chapter 2: Implementing High Availability with Apache ZooKeeper**

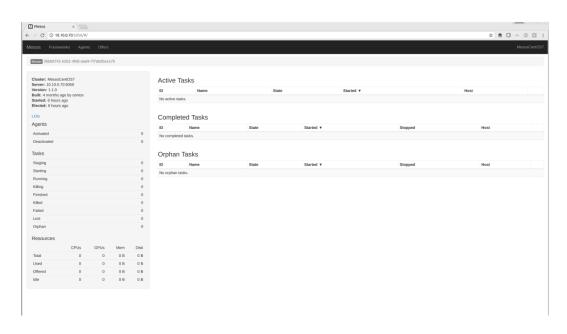

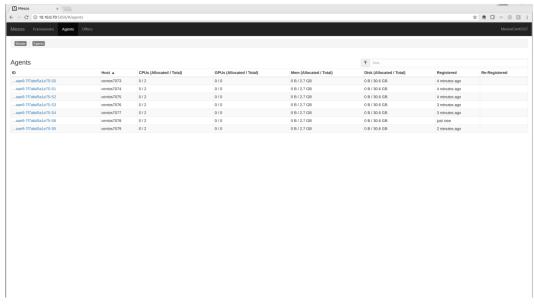

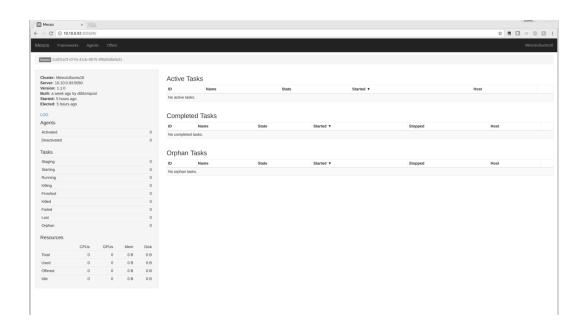

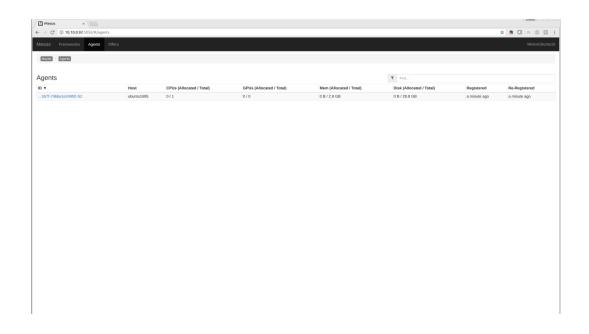

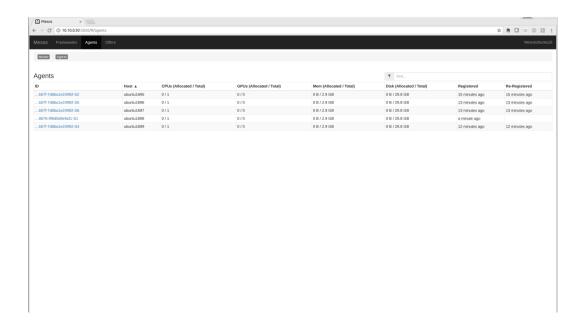

## **Chapter 3: Running and Maintaining Mesos**

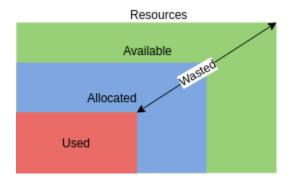

### **Chapter 4: Understanding the Scheduler API**

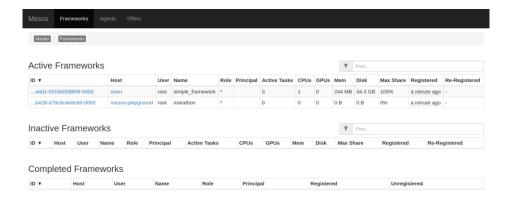

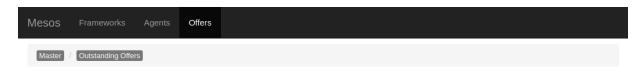

### Outstanding Offers

| ▼ Find                |                  |             |      |      |        |         |
|-----------------------|------------------|-------------|------|------|--------|---------|
| ID ▼                  | Framework        | Host        | CPUs | GPUs | Mem    | Disk    |
| a4d1-051fdd308f08-O19 | simple_framework | 10.10.10.10 | 1    | 0    | 244 MB | 34.3 GB |

### **Chapter 5: Managing Containers**

```
Viewing: Processes For: whole machine
Source: Live System Filter: (mesos.task.id!= ) and (evt.type!=switch)
            CPU USER TH
 12270
          0.00 root
                                        43M
                                                  10M
                                                             0
                                                                  0.00 python -m SimpleHTTPServer 31044
                                1
 12271
          0.00 root
                                        43M
                                                  10M
                                                             0
                                                                  0.00 python -m SimpleHTTPServer 31235
                                1
                                       807M
                                                                  0.00 mesos-executor --launcher_dir=/usr/libe
 12227
          0.00 root
                               10
                                                  32M
                                                             0
                                                                  0.00 sh -c echo "OK" > index.html && python
0.00 sh -c echo "OK" > index.html && python
 12268
          0.00 root
                                1
                                         4M
                                                 700K
                                                             0
 12269
          0.00 root
                                1
                                         4M
                                                 700K
                                                             0
F1Help F2Views F4FilterF5Echo F6Dig F7LegendF8ActionsF9Sort F12SpectroCTRL+FSearch
```

```
/iewing: sysdig output For: proc.pid=12271
Source: Live System Filter: (mesos.task.id!= ) and ((evt.type!=switch) and proc.pid=12271)
172813 12:53:25.155993204 1 python (12271) > fstat fd=5(<f>/var/lib/mesos/slaves/e1119c1a-1812-4ecc-af95-
172814 12:53:25.155995440 1 python (12271) < fstat res=0
172815 12:53:25.156009524 1 python (12271) > sendto fd=4(<4t>10.10.10:46644->10.10.10.10:31235) size=1
172816 12:53:25.156020550 1 python (12271) < sendto res=19 data=Content-Length: 3..
172818 12:53:25.156051186 1 python (12271) > sendto fd=4(<4t>10.10.10.10:46644->10.10.10:10:31235) size=4
172819 12:53:25.156062779 1 python (12271) < sendto res=46 data=Last-Modified: Wed, 05 Oct 2016 12:22:24
172820 12:53:25.156075510 1 python (12271) > sendto fd=4(<4t>10.10.10.10:46644->10.10.10:10:31235) size=2
172821 12:53:25.156084987 1 python (12271) < sendto res=2 data=.
172822 12:53:25.156100257 1 python (12271) > fstat fd=5(<f>/var/lib/mesos/slaves/e1119c1a-1812-4ecc-af95-
172823 12:53:25.156101461 1 python (12271) < fstat res=0
172824 12:53:25.156103100 1 python (12271) > read fd=5(<f>/var/lib/mesos/slaves/e1119c1a-1812-4ecc-af95-6
172825 12:53:25.156108052 1 python (12271) < read res=3 data=0K.
172826 12:53:25.156109121 1 python (12271) > read fd=5(<f>/var/lib/mesos/slaves/e1119c1a-1812-4ecc-af95-6
172827 12:53:25.156110001 1 python (12271) < read res=0 data=
172828 12:53:25.156122874 1 python (12271) > sendto fd=4(<4t>10.10.10.10:46644->10.10.10:31235) size=3
172829 12:53:25.156250926 1 python (12271) < sendto res=3 data=OK.
172830 12:53:25.156258918 1 python (12271) > read fd=5(<f>/var/lib/mesos/slaves/e1119c1a-1812-4ecc-af95-6
172831 12:53:25.156260804 1 python (12271) < read res=0 data=
172832 12:53:25.156269336 1 python (12271) > close fd=5(<f>/var/lib/mesos/slaves/e1119c1a-1812-4ecc-af95-
172833 12:53:25.156271681 1 python (12271) < close res=0
172834 12:53:25.156326594 1 python (12271) > shutdown fd=4(<4t>10.10.10.10:46644->10.10.10.10:31235) how=
172835 12:53:25.156342081 1 python (12271) < shutdown res=0
172837 12:53:25.156355231 1 python (12271) > close fd=4(<4t>10.10.10.10:46644->10.10.10.10:31235)
172838 12:53:25.156356613 1 python (12271) < close res=0
172839 12:53:25.156388645 1 python (12271) > select
179255 12:53:25.657125111 1 python (12271) < select res=0
17<u>9256 1</u>2:<u>53:25.6</u>571944<u>99 1 python (1</u>227<u>1)</u>
                                           > select
       F2View AsCTRL+FSearchp Pause BakBack c Clear CTRL+GGoto
                                                                                           119/146(100.0%)
```

### **Chapter 7: Job Scheduling with Metronome**

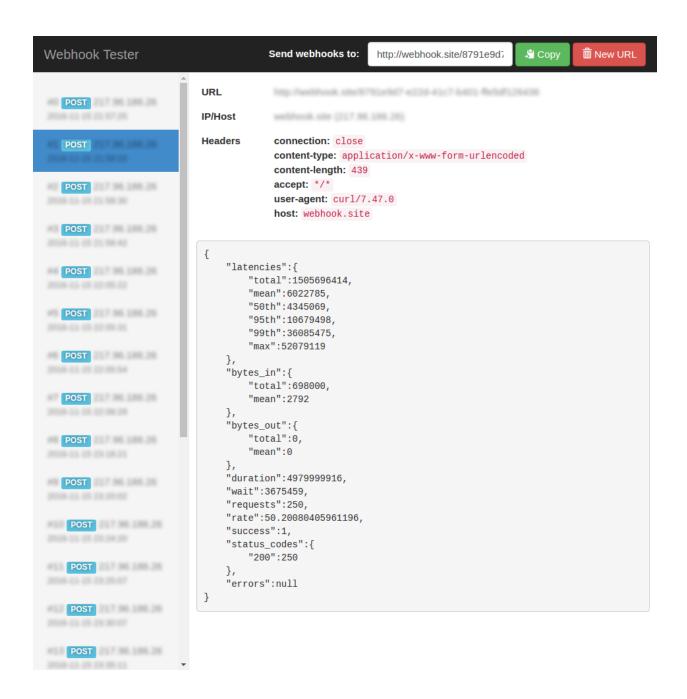

### **Chapter 8: Continuous Integration with Jenkins**

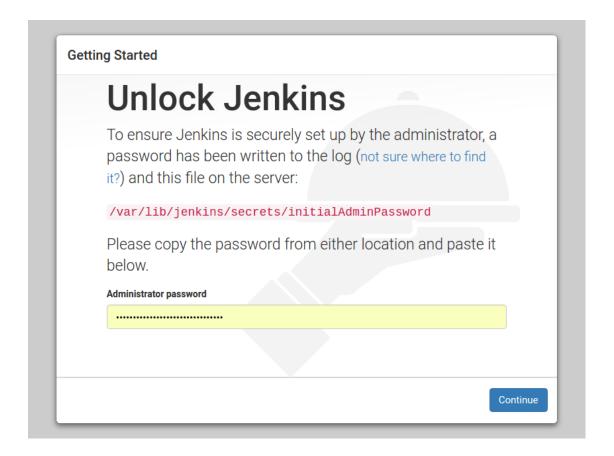

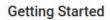

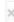

# **Customize Jenkins**

Plugins extend Jenkins with additional features to support many different needs.

### Install suggested plugins

Install plugins the Jenkins community finds most useful.

# Select plugins to install

Select and install plugins most suitable for your needs.

Jenkins 2.32.1

| <b>Create First Admin User</b> |
|--------------------------------|
| Username:                      |
| Password:                      |
| Confirm password:              |
| Full name:                     |
| E-mail address:                |

# Jenkins is ready! You've skipped creating an admin user. To log in, use the username: 'admin' and the administrator password you used to access the setup wizard. Your Jenkins setup is complete. Start using Jenkins Jenkins 2.32.1

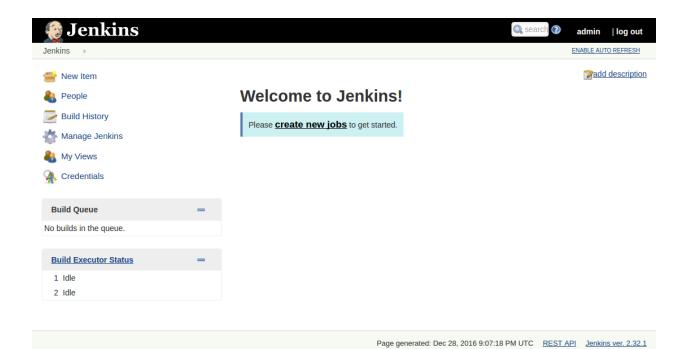

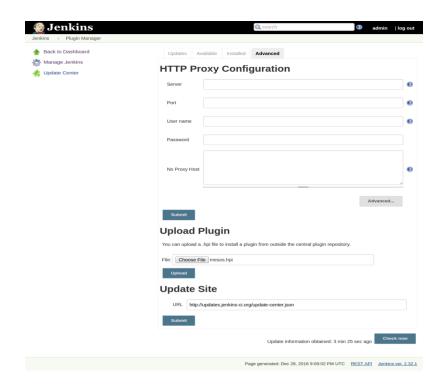

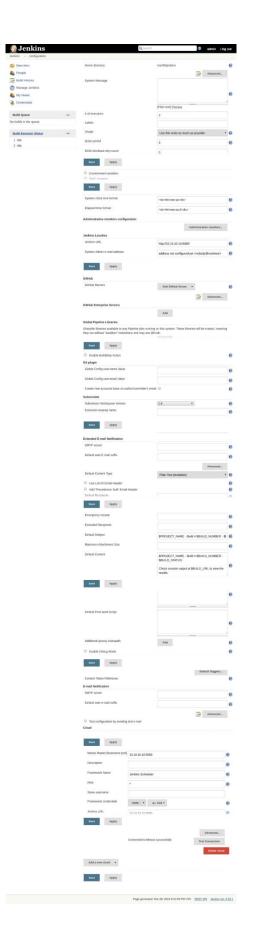

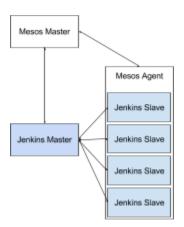